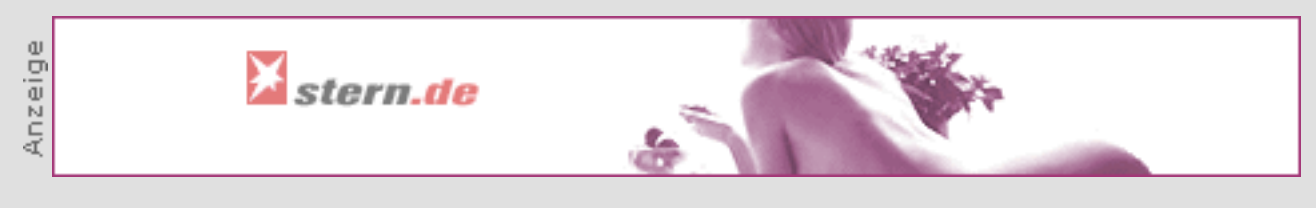

#### **Stellen Sie mit Hilfe unseres Druckassistenten Ihre gewünschte Druckversion her:**

#### **Richtiger Umgang mit Bootmanagern**

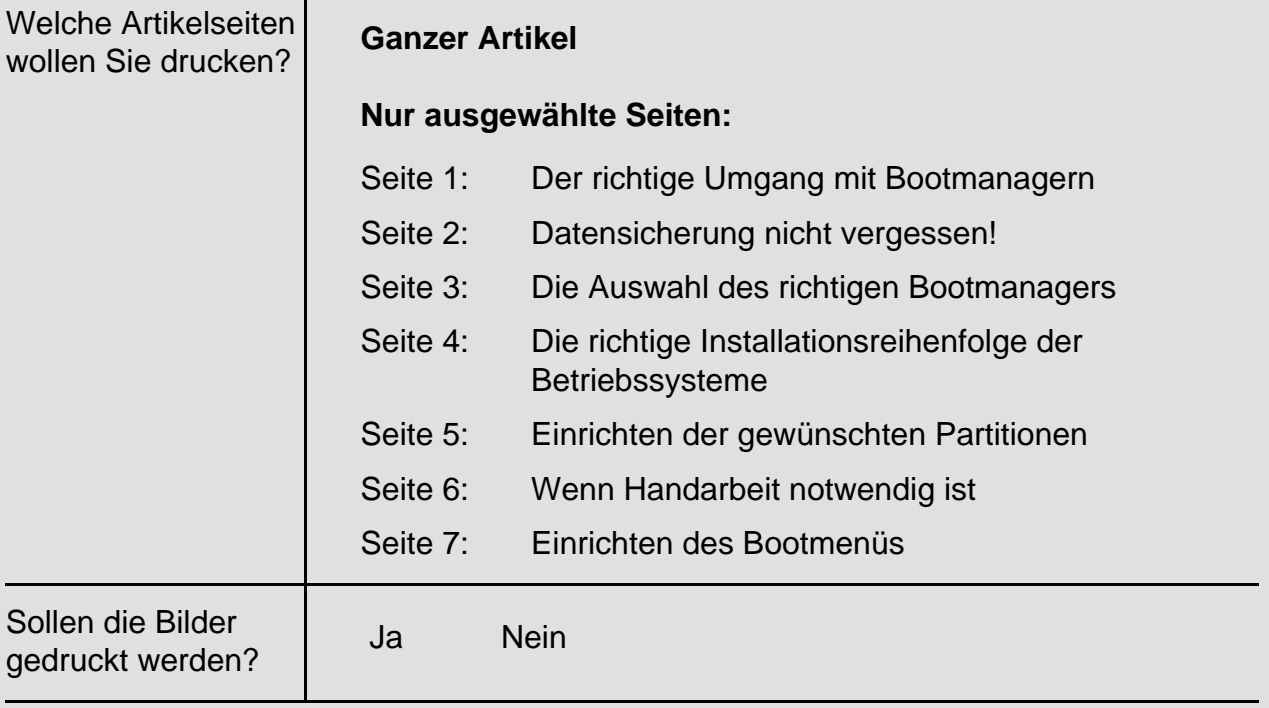

computer channel > workshops > software > Workshop 16.03.2001

### **Viele Betriebssysteme auf einem PC**

# **Der richtige Umgang mit Bootmanagern**

**Mehrere Betriebssysteme auf einem Rechner? Kein Problem. Mit einem Bootmanager kann der Anwender bei jedem Rechnerstart entscheiden, welches System er starten will. Sein Einsatz ist aber nicht ohne Stolpersteine. Wir zeigen, wie Sie nicht ins Straucheln geraten.**

#### *Von Jörg Rensmann*

Das Installieren von mehreren Betriebssystemen auf der Festplatte will gut geplant sein. Nicht nur die richtige Installationsreihenfolge der verschiedenen Systeme spielt eine entscheidende Rolle. Auch beim Einrichten und Partitionieren des Systems sollte man mit Vorsicht ans Werk gehen. Im folgenden zeigen wir Ihnen, worauf Sie achten sollten.

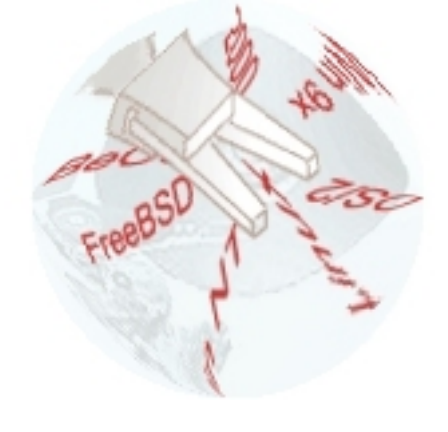

 Generell lassen sich zwei Szenarien unterscheiden: Auf der Festplatte ist bereits ein Betriebssystem installiert. Mittels Bootmanager sollen nun weitere hinzugefügt werden. Dies wird wohl die am häufigsten vorkommende Situation sein. Eher selten ist der Fall, dass man einen "jungfräulichen" PC vorfindet, dessen Festplatte noch nicht eingerichtet ist. Für optimales Plattenmanagement ist letzteres sicher der Idealzustand.

 Wird das installierte Betriebssystem nicht mehr benötigt oder ist sowieso ein Update geplant, kann der Anwender diesen Idealzustand durch Löschen der vorhandenen Partition leicht herstellen. Am einfachsten funktioniert dies, indem Sie eine Windows-Boot Diskette nutzen und dann die Platte mittels format.com neu formatieren.

 Da das gerade bei großen Platten sehr lange dauert, kann man alternativ das Windows- beziehungsweise DOS-Tool FDisk nutzen, um die vorhandenen Partitionen einfach zu löschen. Hierzu müssen Sie den Rechner mit einer

Windows 9x-Bootdiskette hochfahren und dann FDISK aufrufen. **Vorsicht:** Sowohl durch das Formatieren als auch den Einsatz von Fdisk gehen die Daten auf der Platte unweigerlich verloren!

### **Datensicherung nicht vergessen!**

Der erste Schritt vor der Installation eines Bootmanagers sollte daher unbedingt darin bestehen, alle Daten auf der Festplatte auf einem externen Medium wie etwa einer CD-R zu sichern. Wer über ein Bandlaufwerk verfügt, kann mittels Windows-Backup oder professionellen Tools eine komplette Sicherung der gesamten Partition inklusive Betriebssystem vornehmen. Das hat den Vorteil, dass im Bedarfsfall mittels Band die komplette Platte in einem bootfähigem Zustand wiederhergestellt werden kann. Achten Sie darauf, auf jeden Fall eine Komplettsicherung der Festplatte zu erzeugen.

 Das Windows-Backup-Tool finden Sie unter "Start | Zubehör". Bis Windows 2000 hieß es noch "Backup", seit der 2000-Version versteckt es sich unter "Systemprogramme" und trägt den Namen "Sicherung". Das Backup-Tool gehört allerdings nicht zum Umfang der Windows-Standardinstallation.

 Eventuell muss das Tool also von der Windows-CD nachinstalliert werden. Nutzen Sie hierzu den Dialog "Software" unter "Start | Einstellungen | Systemsteuerung". Dieser bietet die Registerkarte "Windows". Klicken Sie hier doppelt auf "Systemprogramme" und aktivieren Sie die Checkbox neben "BackUp". Windows verlangt anschließend das Einlegen der Installations-CD und überspielt das Backup-Tool auf die Platte. Ist die CheckBox schon aktiv, wurde Backup bereits installiert.

 Eine komplette Datensicherung erreicht man auch mit einem Image-Tool wie [Norton Ghost](http://www.computerchannel.de/artikel.phtml?id=1386)<sup>[1]</sup> von Symantec oder [DriveImage](http://www.computerchannel.de/artikel.phtml?id=2024)<sup>[2]</sup> von PowerQuest ein sogenanntes Plattenimage erzeugen. Drive Image kann auch als Trial-Version kurzzeitig für das Backup eingesetzt werden.

 Mit einem Image-Tool wird eine komprimierte Kopie der gesamten Festplatte erzeugt, die dann auf CD gebrannt werden kann. Mit Hilfe einer Bootdiskette und Restore-Tools wird die Kopie im Falle eines Falles komfortabel auf die Festplatte zurückgespielt.

# **Die Auswahl des richtigen Bootmanagers**

Nun geht es daran, die gewünschten Partitionen auf der Platte zu planen. Generell kann das Festplatten-BIOS nicht mehr als vier sogenannte primäre Bootpartitionen auf einer Platte einrichten. Alle Partitionen müssen im Bereich unterhalb acht GB angesiedelt sein. Somit lassen sich nicht mehr als vier unterschiedliche Boot-Partitionen auf der Platte einrichten.

 Verschiedene Bootmanager umgehen diese Einschränkungen und erlauben die Installation von Betriebssystemen in erweiterten Partitionen und somit jenseits der 8-GB-Grenze. Wer eine Platte mit 20 oder mehr Gigabyte Kapazität besitzt und mehr als drei Betriebssysteme installieren möchte, greift am besten zu einem Bootmanager, der ihn von den BIOS-Restriktionen befreit.

 In der Regel genügen allerdings drei oder vier Boot-Partitionen. Bei der Auswahl des Bootmanagers muss noch darauf geachtet werden, ob es sich um ein Tool handelt, das den Master Boot Record für die eigene Installation nutzt. In dem Falle bleiben die vier verfügbaren primären Boot-Partitionen unangetastet. Einige Tools wie Boot Magic hingegen belegen eine eigene Boot-Partition, womit dann nur noch drei Betriebssysteme auf der Platte Platz finden, sofern die Betriebssysteme in eine primäre Partition installiert werden.

 Vor dem Kauf eines Bootmanagers sollte daher genau geplant werden, wie viele Betriebssysteme installiert werden sollen. Meist benötigt man nicht mehr als drei, wie etwa Linux, Windows 98 und Windows 2000. Wer zusätzlich beispielsweise DOS, Windows 95, NT und womöglich verschiedene Linux-Distributionen ausprobieren möchte, braucht unbedingt ein MBR-Tool.

### **Die richtige Installationsreihenfolge der Betriebssysteme**

Bei der Installation der Betriebssysteme ist vor allem darauf zu achten, dass zuerst die Microsoft-Systeme eingerichtet werden. So stellen Sie sicher, dass Sie den Bootmanager und damit dessen Assistenten für das Einspielen weiterer Betriebssysteme nach dem Einrichten des ersten Systems auf jeden Fall installiere können. Der Grund hierfür: Alle getesteten Bootmanager werden entweder über eine DOS-Oberfläche oder unter Windows installiert. .

 Außerdem empfiehlt es sich, mit dem ältesten Windows-Betriebssystem, sprich Windows 95 anzufangen, da einige Boot-Manager mit der Installation unter Windows 2000 Probleme haben. Ausnahme: Möchten Sie auch Windows NT auf die Festplatte aufspielen, dann sollten Sie zuerst dieses Betriebssystem einrichten.

 Auf einer jungfräulichen Platte nutzen Sie hierzu zunächst die Standard-Setup Routine des Betriebssystems. Beim Einrichten der Festplatte sollten Sie je nach freiem Platz und Bedarf zunächst nur eine Partition mit 2 bis 4 GB anlegen. Windows startet beim Setup das notwendige Tool zum Einrichten der Platte automatisch, schlägt allerdings die gesamte Platte als ein Laufwerk für das Setup vor.

### **Einrichten der gewünschten Partitionen**

Wenn Sie schon ein Betriebssystem installiert haben, das Sie weiter nutzen wollen, entfällt die Erstinstallation. In diesem Fall können Sie direkt mit der Vorbereitung der Festplatte für weitere Systeme loslegen. Um weitere Partitionen auf der Platte einzurichten, können Sie nach der Installation von Windows als erstes Betriebssystem das FDisk-Tool (über "Start | Ausführen" und hier "FDISK" angeben) nutzen beziehungsweise den Festplattenmanager (bei Windows NT, 2000 und ME unter "Start | Programme | Systemprogramme".

 Möchten Sie nur drei Betriebssysteme installieren, legen Sie die entsprechende Boot-Partitionen an. Besonders komfortabel gelingt dies beispielsweise mit den

Programme[nPartitionMagic\[](http://www.computerchannel.de/artikel.phtml?id=1565)3] von PowerQuest oder [DriveWorks\[](http://www.computerchannel.de/artikel.phtml?id=2209)4] von V Communications Anschließend wird der Bootmanager installiert. Verfügt dieser über einen Assistenten für das Einrichten der weiteren Betriebssysteme, nutzen Sie diesen. Gute Lösungen bieten hier

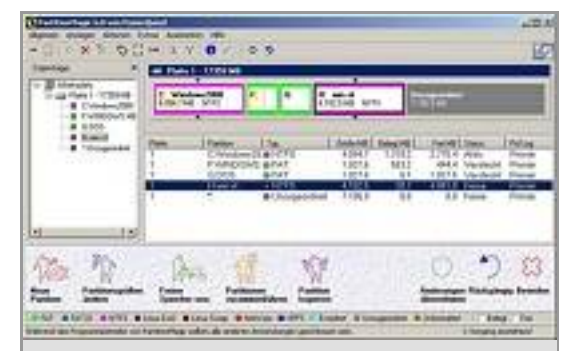

Komfortables Arbeiten: Das Einrichten der Boot-Partitionen erledigt PartitionMagic besonders einfach.

[DriveWorks](http://www.computerchannel.de/artikel.phtml?id=2209)<sup>[5]</sup> und BootIt NG<sup>[6]</sup> . [F0Disk](http://www.computerchannel.de/artikel.phtml?id=2210)<sup>[7]</sup>, Boot US<sup>[8]</sup> und auch [BootMagic](http://www.computerchannel.de/artikel.phtml?id=2179)<sup>[9]</sup> bieten hingegen keine wirkliche Unterstützung beim Einrichten der weiteren Betriebssysteme.

# **Wenn Handarbeit notwendig ist**

Wenn Sie zuerst Windows NT installiert haben, müssen Sie mittels FDisk oder [PartitionMagic\[](http://www.computerchannel.de/artikel.phtml?id=1565)10] die Installations-Partition verstecken (Hide) und eine neue Partition für die Systeminstallation zur aktiven Bootpartition machen (UnHide und Active) Das ist notwendig, damit das neu installierte Betriebssystem in der richtigen Partition Platz findet und nicht ein vorhandenes System überschreibt oder unbrauchbar macht.

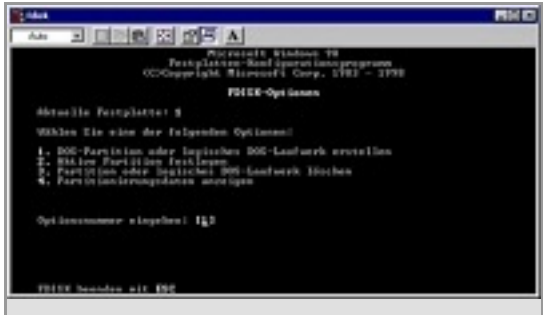

Auf die gute alte DOS-Methode: Unter Windows 9x kann man auch FDisk nutzen, um neue Partitionen anzulegen.

 Um die notwendigen Einstellungen vorzunehmen, gehen Sie unter BootMagic beispielsweise folgendermaßen vor: Selektieren Sie die aktive Primärpartition und wählen Sie über das Menü "Optionen" die Option "verstecken" aus. Anschließend markieren Sie die Zielpartition und machen diese Partition sichtbar. Aktivieren Sie diese über die gleichnamige Funktion unter "Optionen". Anschließend booten Sie erneut den Rechner mit der Startdiskette oder der bootfähigen Setup-CD. Haben Sie Windows 9x installiert, können Sie Windows NT oder 2000 direkt über den Windows-Explorer einrichten.

 Hierzu legen Sie einfach die Setup-CD ein und folgen den Anweisungen auf dem Bildschirm. Achten Sie darauf, dass Sie kein Update des vorhandenen Systems vornehmen wollen, sondern eine Neuinstallation. Bei der Auswahl der Partitionen wählen Sie dann eine der noch nicht belegten Bootpartitionen auf der Festplatte.

 Je nach Betriebssystem sollte jede Boot-Partition mindestens 2 GB groß sein. In Ausnahmefällen und für DOS reichen auch weniger. Gerade bei Microsoft-Produkten sollte man allerdings bedenken, dass Windows neben dem Platz für die reine Installation auch im laufenden Betrieb und für weitere Software-Installationen Platz auf der Boot-Partition benötigt. Hier sollte also der verfügbare Speicher nicht zu knapp bemessen werden.

 Wenn Sie Programme und Arbeitsdateien unter verschiedenen Betriebssystemen nutzen möchten, richten Sie neben den Boot-Partitionen eine erweiterte Partition und hier nach Belieben verschiedene logische Laufwerke ein Auch dies geht am einfachsten mit einem Partitionsmanager wie Partition Magic oder Drive Works. Mit FDISK lassen sich ebenfalls problemlos logische Laufwerke einrichten. Hierzu wählen Sie nach Start von FDisk einfach die Funktion "erweiterte Partition oder logische Laufwerke anlegen" aus und legen die Größe der erweiterten Partition fest.

 Anschließend rufen Sie die selbe Funktion auf, um innerhalb der erweiterten Partition ein logisches Laufwerk einzurichten. Das ist notwendig, da ohne logisches Laufwerk kein Zugriff auf die erweiterte Partition möglich ist. Sie können dabei auch eine erweiterte Partition in mehrere kleinere logische Laufwerke unterteilen, wobei später jedes logische Laufwerk eine eigene Laufwerkskennung zugewiesen bekommt.

## **Einrichten des Bootmenüs**

Wenn Sie einen Bootmanager ohne Assistenten verwenden, folgt erst ganz zum Schluss die Installation des eigentlichen Bootmanagers. Wenn Sie sich beispielsweise für PartitionMagic entschieden haben, können Sie BootMagic schon während der Erstinstallation mit auf die Festplatte spielen. Das Programm wird aber erst jetzt zum ersten Mal ausgeführt.

 Hierzu booten Sie wieder die ursprüngliche Betriebssystem-Partition. Auch bei anderen Partitionsmanagern empfiehlt sich die Installation erst ganz zum Schluss, es sei denn,

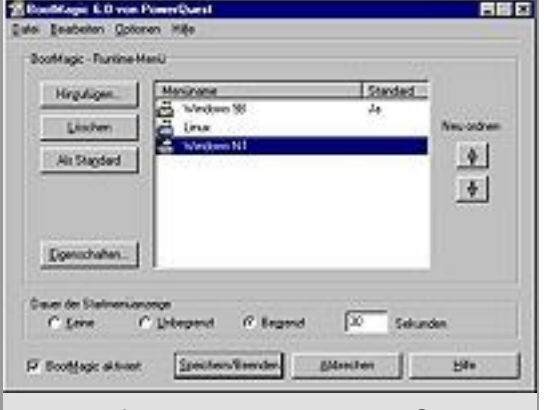

Reihenfolge beachten: Das Setup des Bootmanagers kommen erst ganz zum Schluss, außer man nutzt ein MBR-Tool.

Sie nutzen ein MBR-basiertes Tool und legen mehr als vier Betriebssysteme auf der Platte an. In diesem Fall müssen Sie die Installation der Betriebssysteme über den Bootmanager vornehmen und diesen bereits sofort nach der ersten Systeminstallation aufspielen.

 Verlangt der Bootmanager während des Setups die Erstellung einer Notfalloder Start-Diskette, überspringen Sie diesen Punkt nicht einfach sondern folgen Sie den Anweisungen des Setup-Assistenten. Geht bei der Installation des Bootmanagers etwas schief, kann nur diese Diskette helfen und erspart Ihnen, den kompletten Prozess inklusive Partitionieren und Systeminstallation womöglich erneut abarbeiten zu müssen.

 In der Regel erkennen alle getesteten Bootmanager die vorhandenen Partitionen auf der Platte. Denken Sie daran, bei BootMagic und anderen nicht MBR-basierten Tools nur drei Bootpartitionen einzurichten. Die vierte legt sich

das Boot-Tool in der Regel selber an. Ein nicht partitionierter Bereich von 5 MB reicht hierfür in der Regel, nur Boot Magic belegt als umfangreichstes Tool etwa 8 MB auf der Platte.

 Nach der Installation startet in der Regel die Konfigurationsumgebung und Sie können den einzelnen Boot-Partitionen die gewünschten Namen geben. Richten Sie sich das Boot-Menü nun wie gewünscht Fertig ist die Multi-Betriebssystem-fähige Festplatte.

#### **Die Links aus diesem Artikel:**

- [1] http://www.computerchannel.de/artikel.phtml?id=1386
- [2] http://www.computerchannel.de/artikel.phtml?id=2024
- [3] http://www.computerchannel.de/artikel.phtml?id=1565
- [4] http://www.computerchannel.de/artikel.phtml?id=2209
- [5] http://www.computerchannel.de/artikel.phtml?id=2209
- [6] http://www.computerchannel.de/artikel.phtml?id=2183
- [7] http://www.computerchannel.de/artikel.phtml?id=2210
- [8] http://www.computerchannel.de/artikel.phtml?id=2207
- [9] http://www.computerchannel.de/artikel.phtml?id=2179
- [10] http://www.computerchannel.de/artikel.phtml?id=1565

Die Online-Version dieses Artikels finden Sie unter http://www.computerchannel.de/workshops/software/bootmanagerumgang1/bootmanagerumgang1\_1.phtml

© 2001 G+J Computer Channel GmbH